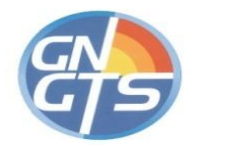

# **In-Spector**

un software di supporto alla selezione di accelerogrammi naturali spettrocompatibili per analisi geotecniche e strutturali

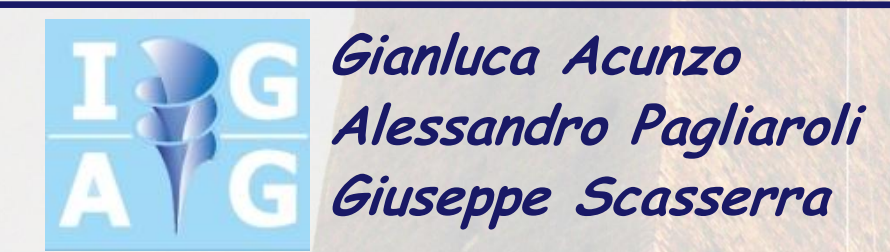

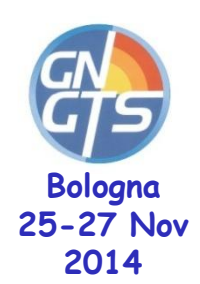

### Le **NTC08** al **§ 3.2.3.6** recitano quanto segue:

"**L'uso di accelerogrammi artificiali NON È AMMESSO** nelle analisi dinamiche di opere e sistemi geotecnici.

**L'uso di accelerogrammi generati** mediante simulazione del meccanismo di sorgente e della propagazione è ammesso a condizione che siano adeguatamente giustificate le ipotesi relative alle caratteristiche sismogenetiche della sorgente e del mezzo di propagazione.

**L'uso di accelerogrammi registrati** è ammesso, a condizione che la loro scelta **sia rappresentativa della sismicità del sito e sia adeguatamente giustificata in base alle caratteristiche sismogenetiche della sorgente, alle condizioni del sito di registrazione, alla magnitudo, alla distanza dalla sorgente** e alla massima accelerazione orizzontale attesa al sito.

Gli accelerogrammi registrati devono essere selezionati e scalati **in modo da approssimare gli spettri di risposta** nel campo di periodi di interesse per il problema in esame."

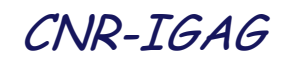

## **Database nazionali e internazionali di accelerogrammi naturali**

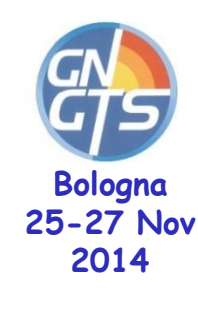

### **Stati Uniti**

- Pacific Earthquake Engineering Research Center (**PEER)**
- COSMOS
- California Geological Survey

### **Giappone**

• Kyoshin Net (**K-NET**)

### **Europa**

- European Strong Motion Database (**ESD**)
- Turkish Strong Motion Dataset (**TSMD**)

## **Italia**

• ITalian ACcelerometric Archive (**ITACA**)

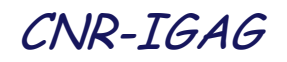

## **Software disponibili per la selezione di accelerogrammi naturali**

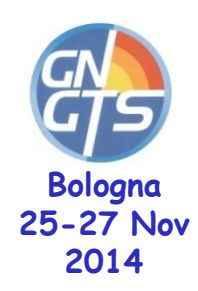

## **ASCONA (Corigliano et al., 2012)**

- Preselezione su varie banche dati basata su parametri sismologici
- Include solo registrazioni su roccia
- Compatibilità con spettro di risposta in accelerazione/spostamento
- Ulteriori parametri per la selezione: F scala, esame visuale, ripetizioni evento, compatibilità spettro medio  $\delta$  e massima deviazione del set rispetto spettro obiettivo  $\delta_{\text{max}}$

## **SEISM-HOME**

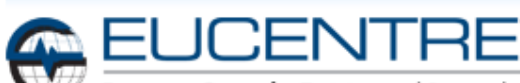

European Centre for Training and Research in Earthquake Engineering

- per utenti non esperti
- algoritmo ASCONA
- Set di 7 acc su roccia compatibili con spettro NTC08 (475 anni)
- Basato su zonazione sismogenetica ZS9

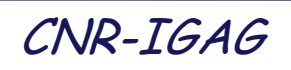

## **Software disponibili per la selezione di accelerogrammi naturali**

### **REXEL (Iervolino et al., 2009) e REXEL-DISP (Smerzini et al 2013)**

- Preselezione su varie banche dati basata su **M** e **d**
- Include registrazioni su tutte le categorie di sottosuolo
- Compatibilità con spettro di risposta in accelerazione (NTC, EC8, definito da utente) o in spostamento
- Ulteriori parametri per la selezione: F scala medio

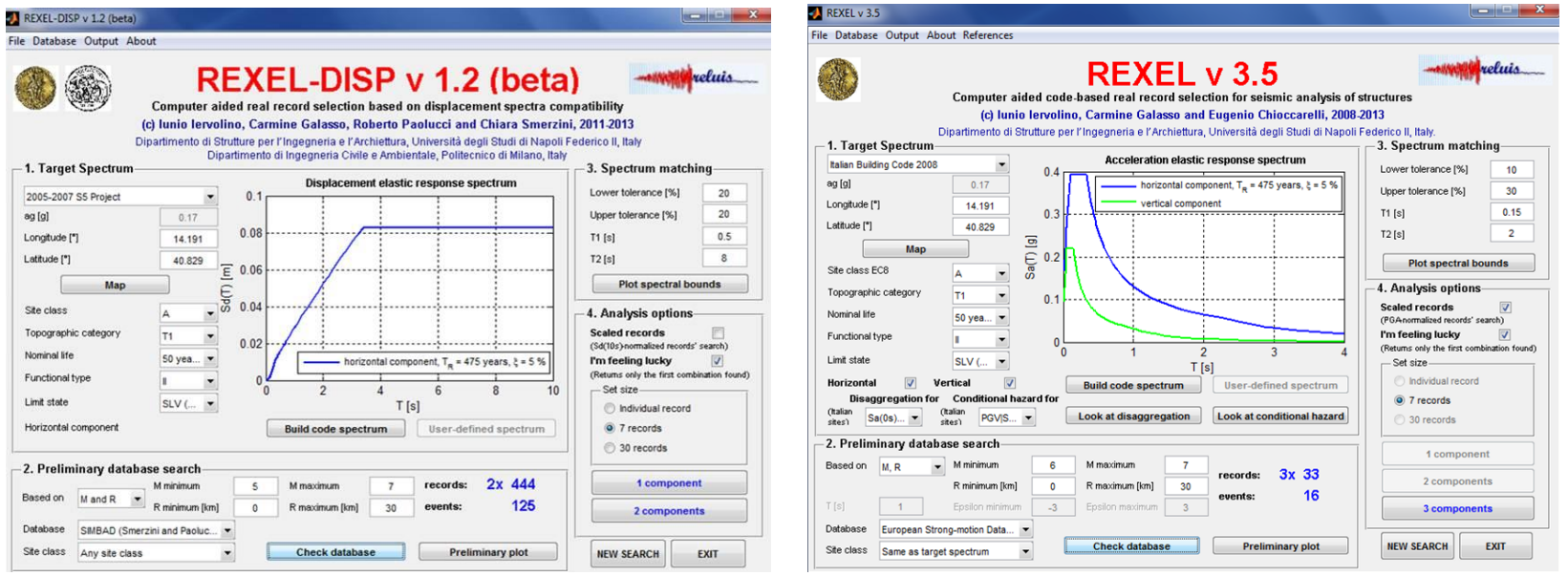

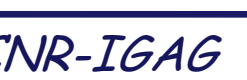

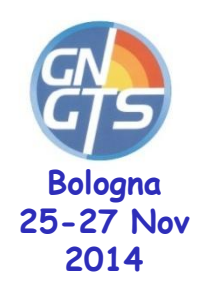

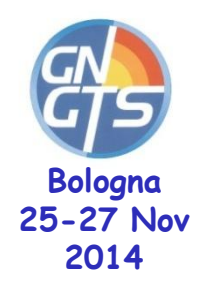

# **Procedura di selezione mediante In-Spector**

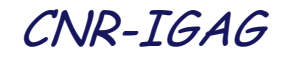

**Fase 1 Fase 2 Fase 3 Fase 4 Fase 5 Fase 6** Importazione dello Spettro Target **Bologna**

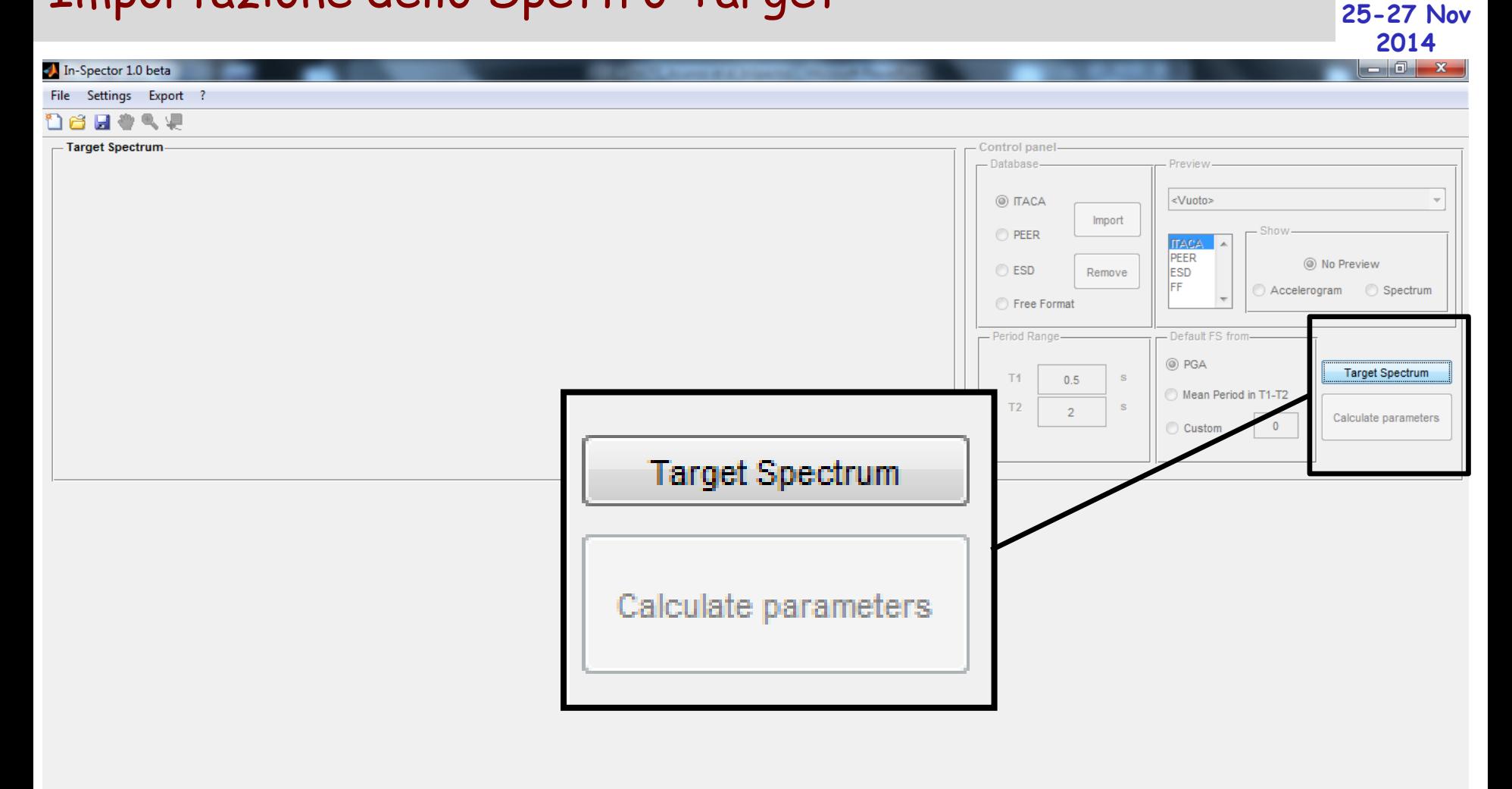

### ø 圓  $-68$ ×.

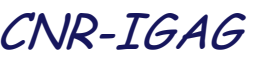

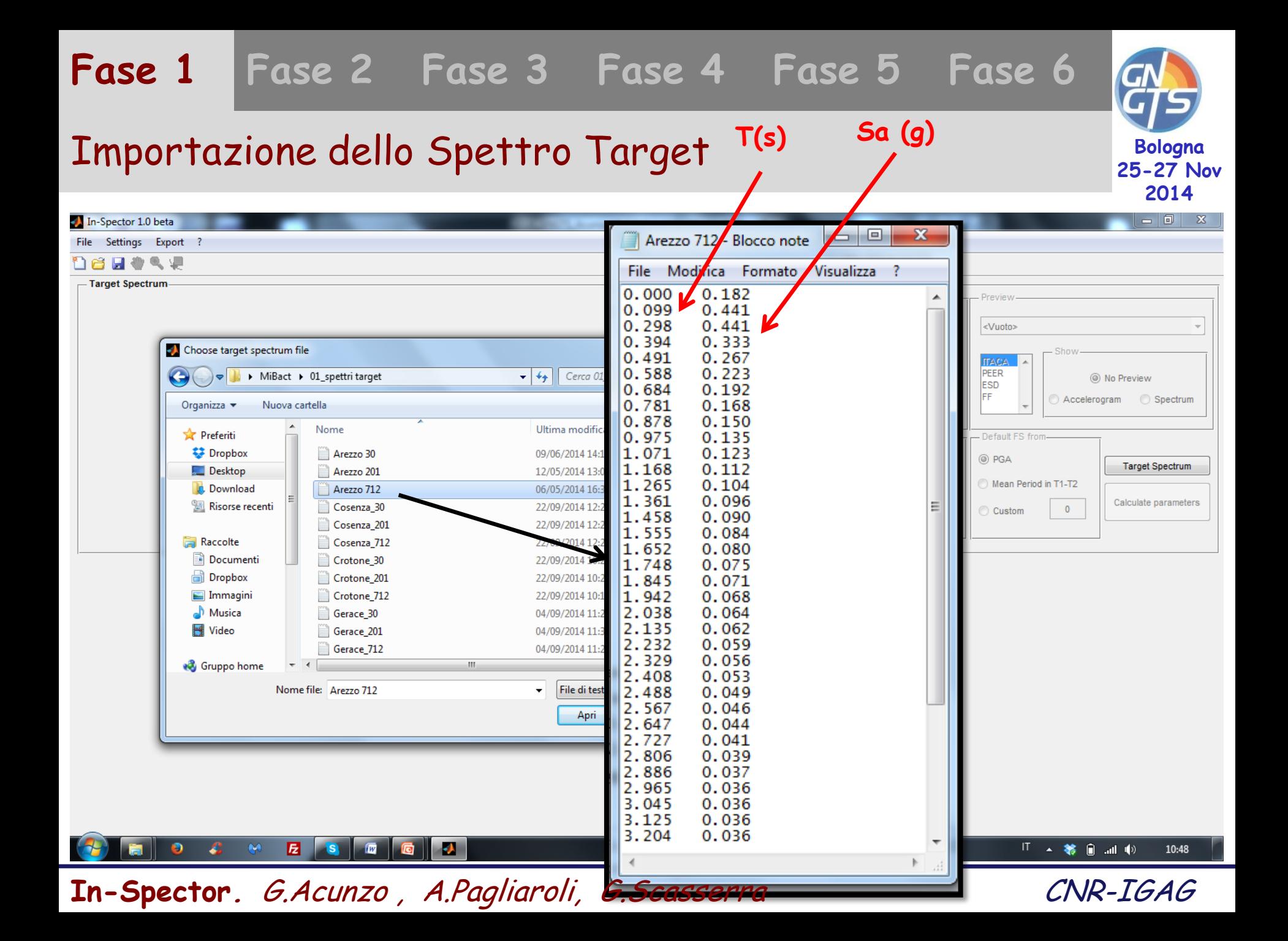

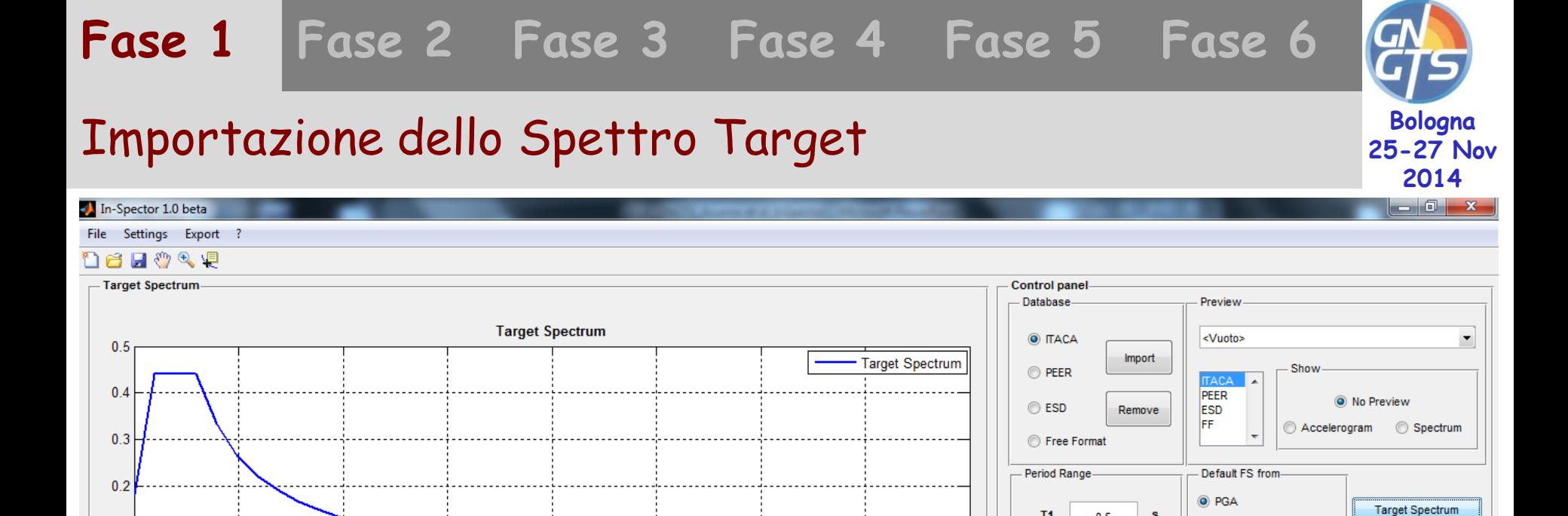

3

 $3.5$ 

T1

T<sub>2</sub>

 $\overline{4}$ 

 $\mathbf{s}$ 

 $\mathbf{s}$ 

Mean Period in T1-T2

Custom

 $\bullet$ 

 $0.5$ 

 $\overline{2}$ 

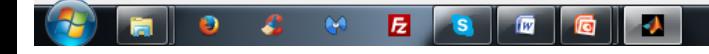

 $\overline{1}$ 

1.5

 $\overline{2}$ 

2.5

 $0.1$ 

 $\bf{0}$ ٥

 $0.5$ 

**In-Spector.** G.Acunzo , A.Pagliaroli, G.Scasserra CNR-IGAG

「▲ **爹 自 ⊿i ψ**〉 10:49

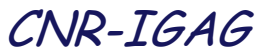

Calculate parameters

### Importazione Accelerogrammi

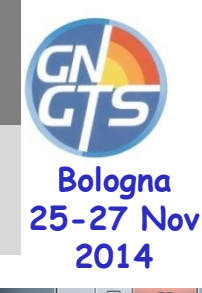

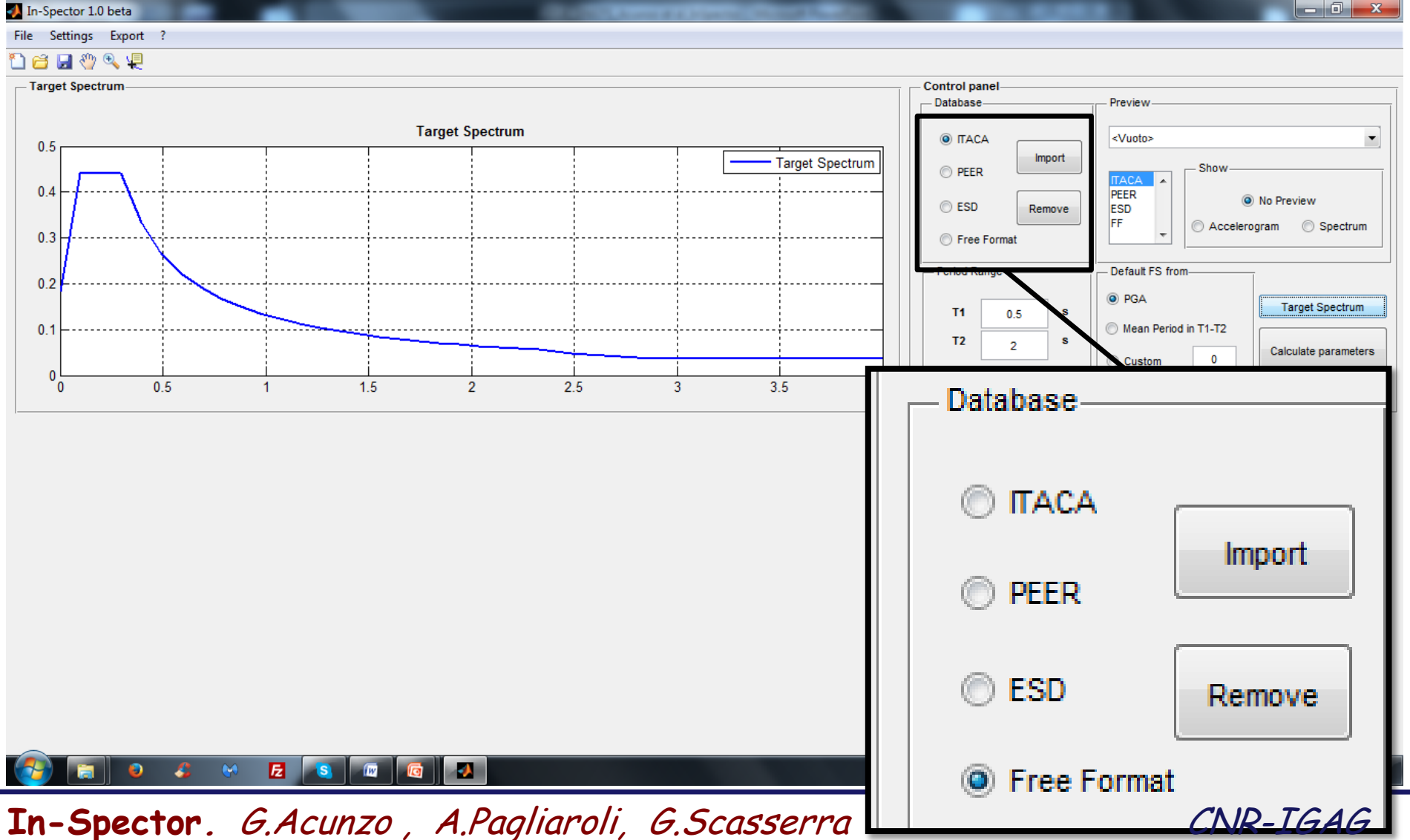

## Importazione Accelerogrammi

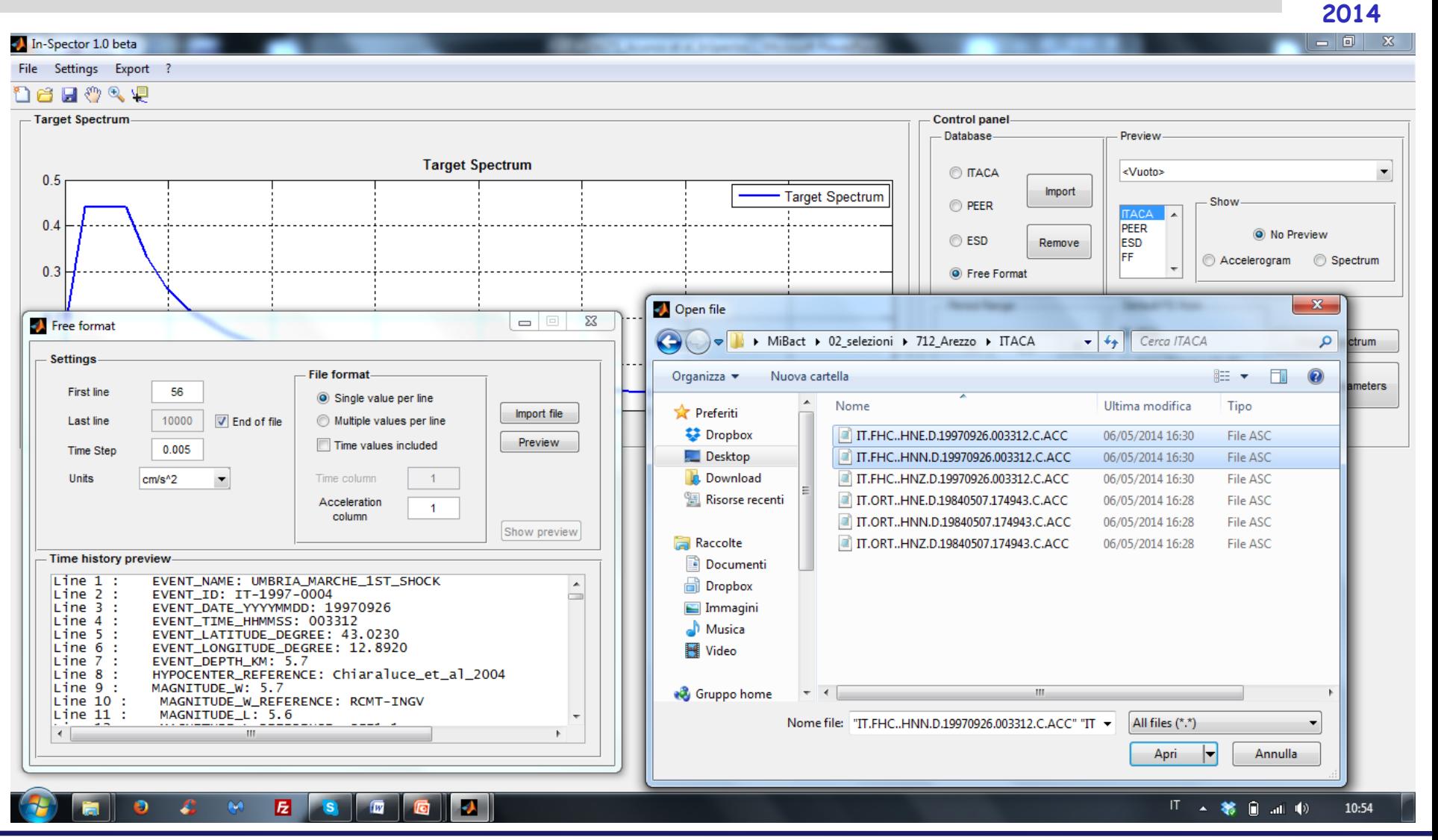

**In-Spector.** G.Acunzo , A.Pagliaroli, G.Scasserra CNR-IGAG

**Bologna 25-27 Nov** 

### Importazione Accelerogrammi

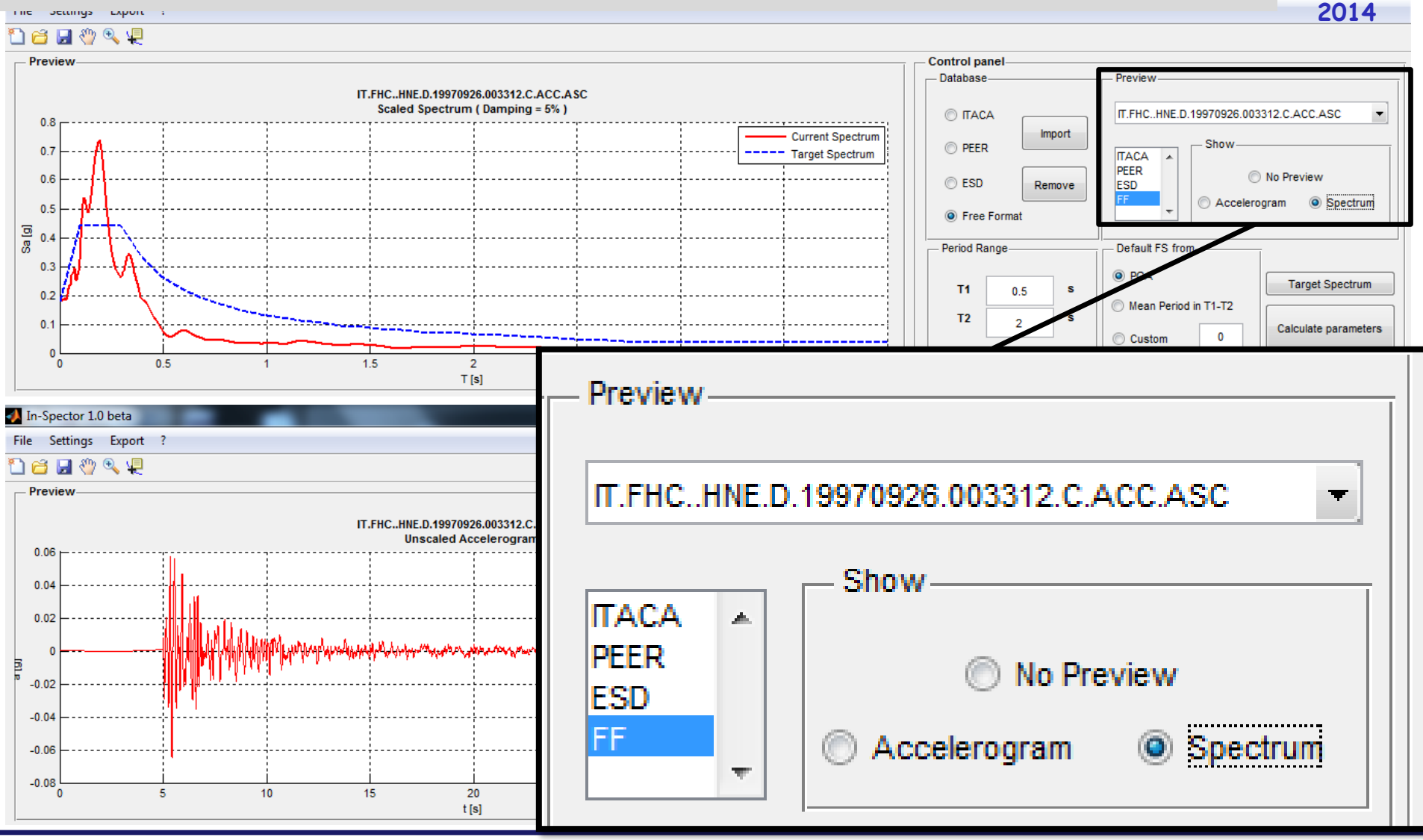

**In-Spector.** G.Acunzo , A.Pagliaroli, G.Scasserra CNR-IGAG

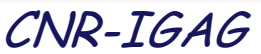

**Bologna 25-27 Nov** 

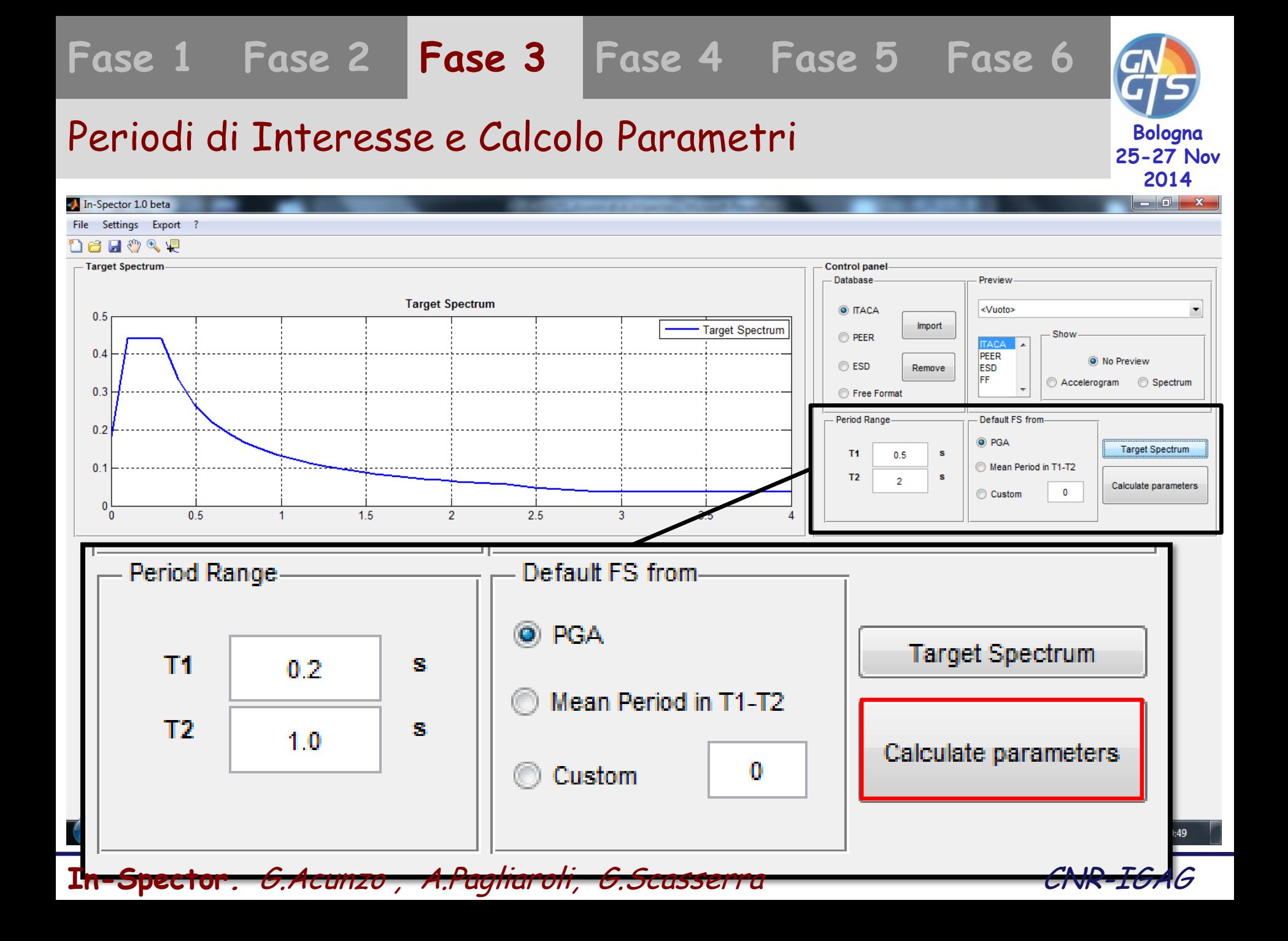

### Periodi di Interesse e Calcolo Parametri **Bologna 25-27 Nov 2014**  $\begin{array}{c|c|c|c|c} \hline \multicolumn{1}{c|}{\mathbf{0}} & \multicolumn{1}{c|}{\mathbf{x}} \\\hline \end{array}$ In-Spector 1.0 beta File Settings Export ? กศµฑฉ (F **Target Spectrum Control panel** Database Preview **Target Spectrum** UMBRIA\_MARCHE\_1ST\_SHOCK [26/09/1997 00:... ~ O ITACA  $0.5$ **Import Target Spectrum** Epicentral Distance (Km) Subsoil class (EC8) Arias Intensity (cm/s) Significant Duration (s) **MW FS** Drms Event UMBRIA MARCHE 1ST SH... 5.7 39.0 A\* 2.81  $\mathbf{1}$ 0.0847 16.5146 6.0950  $\overline{2}$ UMBRIA MARCHE 1ST SH... 5.7 39.0 A<sup>\*</sup> 2.79 0.1035 14.7680 6.7600 3 UMBRIA MARCHE 1ST SH... 5.7 39.0 A\* 5.81 0.0855 13.4937 10.2350  $\overline{4}$ VAL COMINO EARTHQUAK... 5.9 33.6 A\* 2.09 0.0901 12.2979 9.1000 VAL COMINO EARTHQUAK... 5.9 5 33.6 Δ<sup>±</sup> 3.13 0.0277 26.4669 9.9000 VAL COMINO EARTHQUAK... 5.9 6 33.6 A<sup>\*</sup> 6.46 0.0655 13.4764 10.6100 **Parameters table** Event **MW** Epicentral Distance (Km) Subsoil class (EC8) **FS** Drms Arias Intensity (cm/s) Significant Duration (s) In lude in mean spectrum Show plot Database UMBRIA MARCHE 1ST SH... 5.7 39.0 A\* 2.81 0.0847 16.5146 6.0950 **ITACA**  $\mathbf{1}$  $\blacksquare$  $\blacksquare$ UMBRIA\_MARCHE\_1ST\_SH... 5.7 39.0 A\*  $2.79$ 0.1035 14.7680 6.7600 **ITACA**  $\overline{2}$  $\overline{3}$ UMBRIA MARCHE 1ST SH... 5.7 39.0 A<sup>\*</sup> 5.81 0.0855 13.4937 10.2350  $\Box$  $\Box$ **ITACA**  $\Box$ 33.6  $A^*$ 2.09  $\blacksquare$  $\overline{4}$ VAL\_COMINO\_EARTHQUAK... 5.9 0.0901 12.2979 9.1000 **ITACA**  $\Box$  $5<sup>5</sup>$ VAL COMINO EARTHQUAK... 5.9 33.6 A\*  $3.13$ 0.0277 26.4669 9.9000  $\Box$ **ITACA**  $\overline{\phantom{a}}$ 6 VAL COMINO EARTHQUAK... 5.9 33.6 A\* 6.46 0.0655 13.4764 10.6100  $\blacksquare$ **ITACA**

**Fase 1 Fase 2 Fase 3 Fase 4 Fase 5 Fase 6**

Include in mean spectrum

Select all

Deselect all

Show plot-

Select all

Deselect all

Ⅱ ▲ 第 日 all 4) 12:22

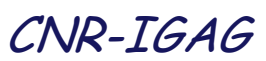

Refresh plot

**Compute Mean Spectrum** 

**In-Spector.** G.Acunzo , A.Pagliaroli, G.Scasserra CNR-IGAG

Descending order

×.

л

Order by

Event

匠

Μ

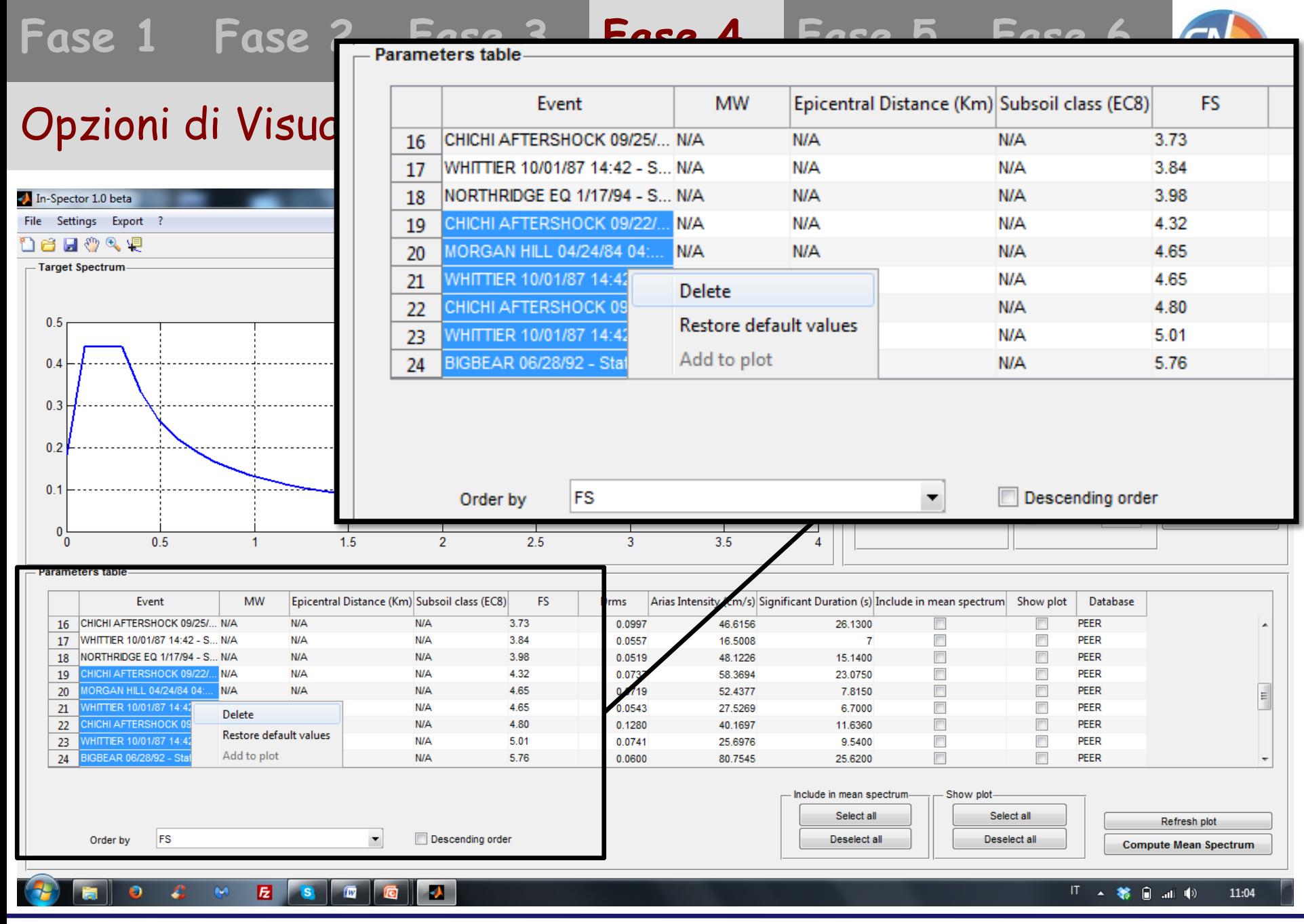

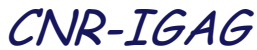

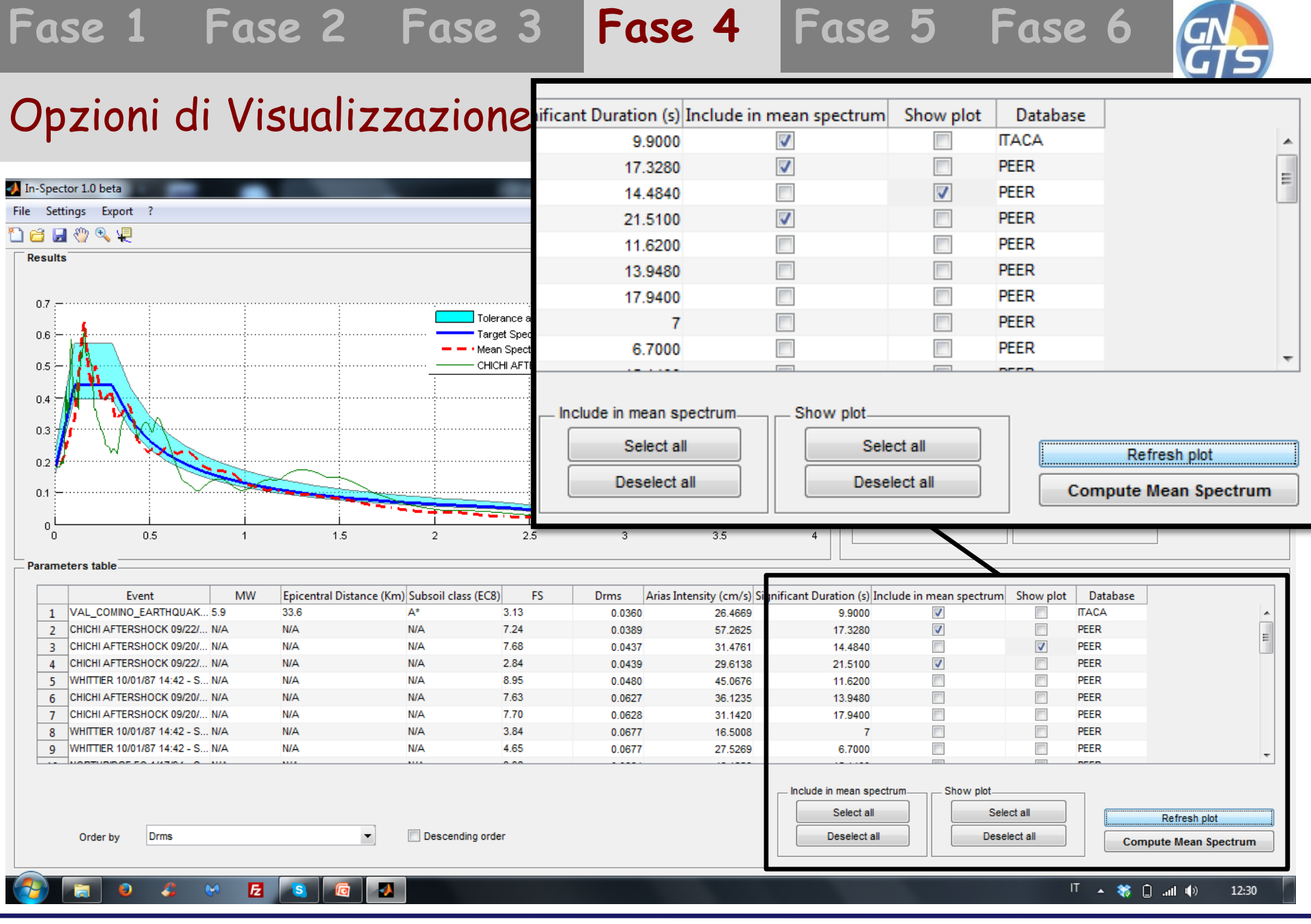

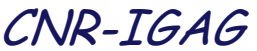

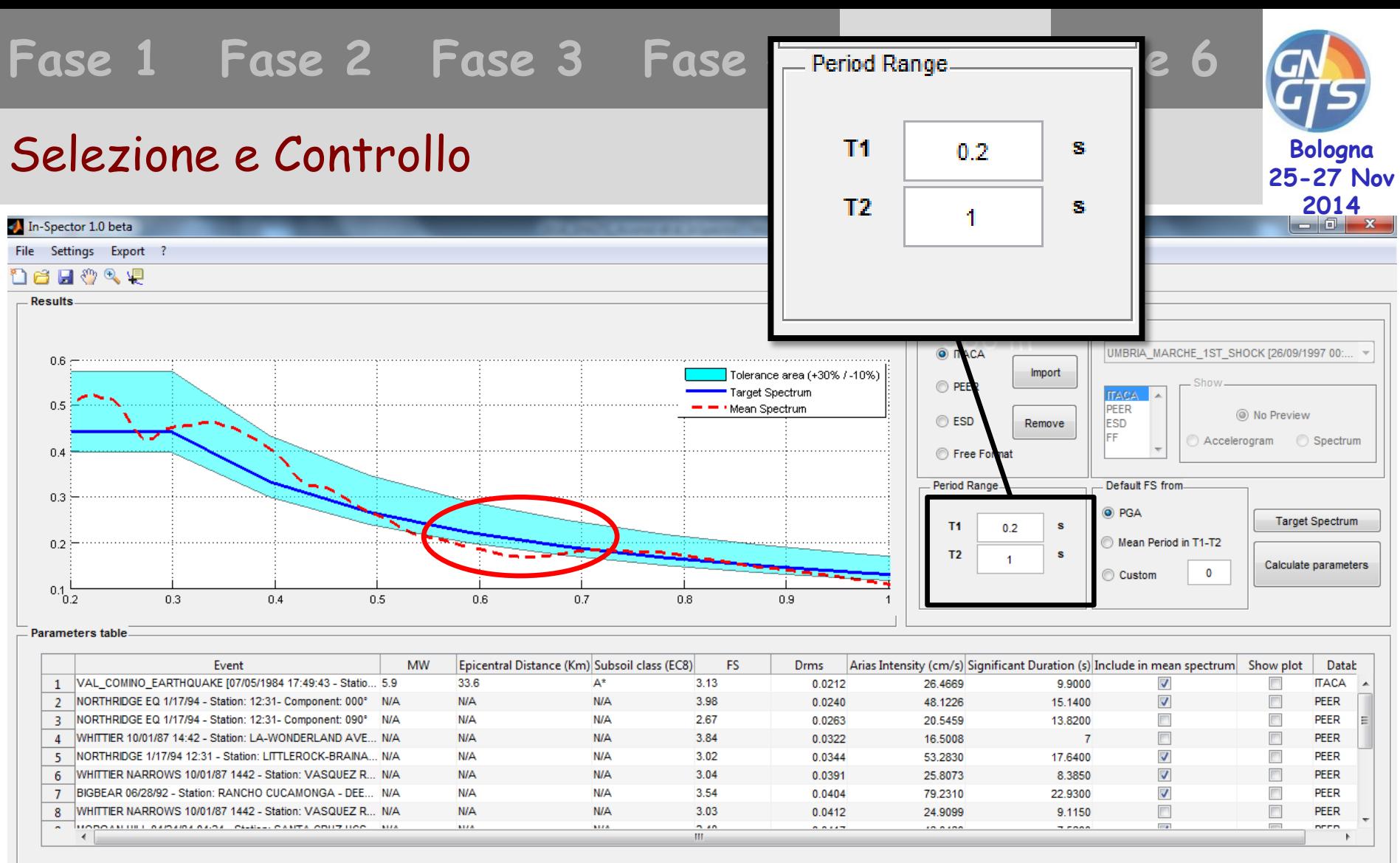

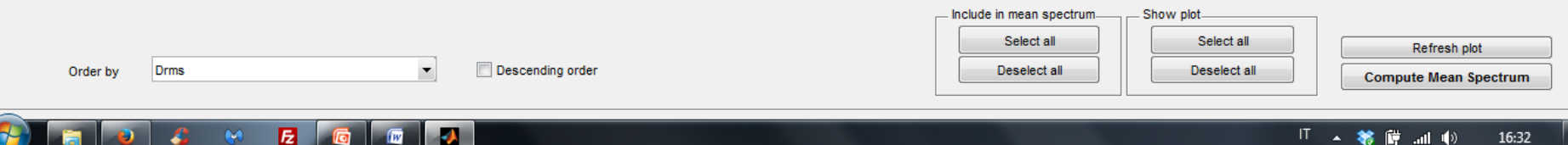

**Fase 2 Fase 3 Fase 4 Fase 5 Fase 6 Fase 1**

### Selezione e Controllo

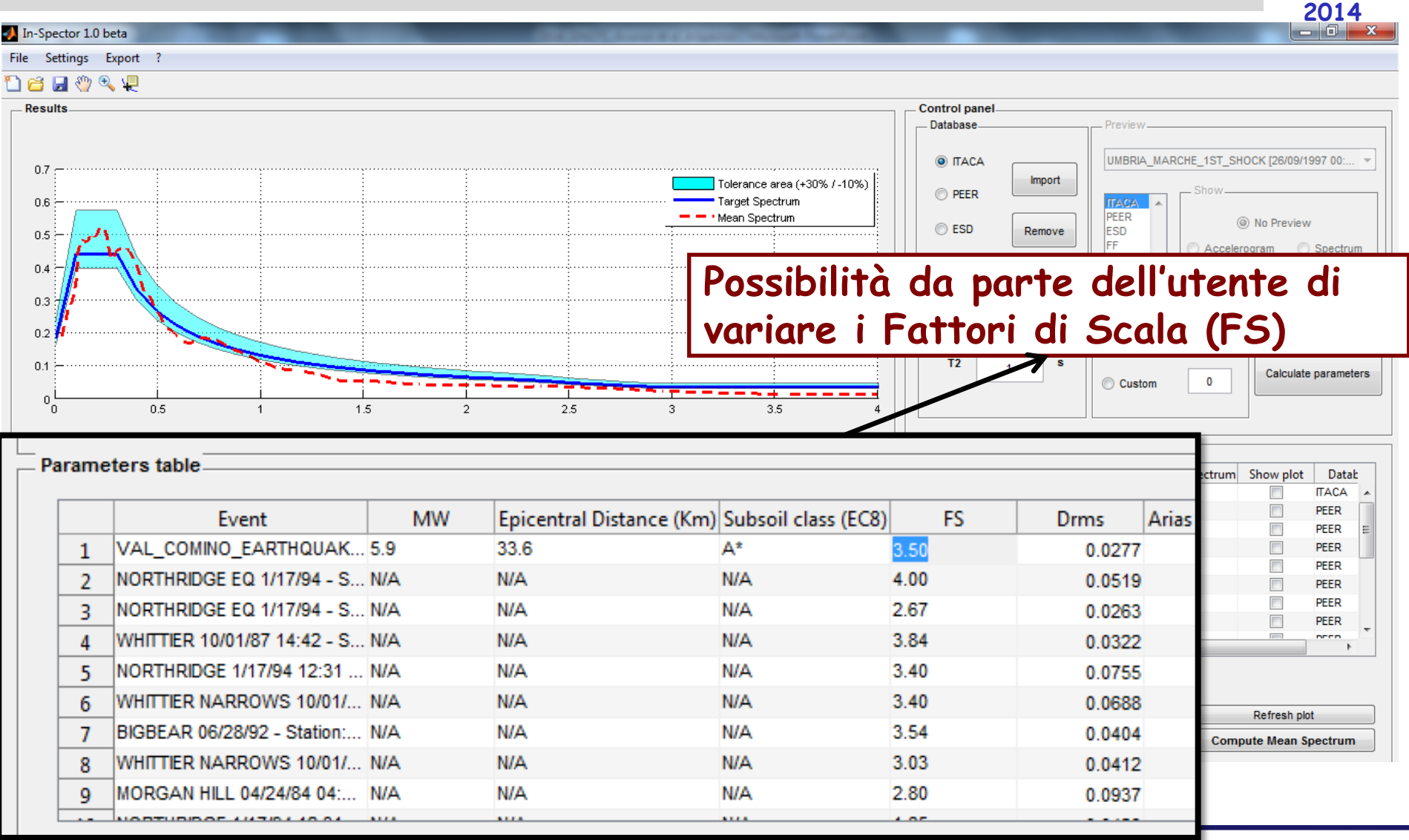

**Bologna 25-27 Nov** 

## **Bologna 25-27 Nov 2014**

## Selezione e Controllo

### 566 m **Tornando al caso precedente:** variando gli FS quanto necessario, la selezione può essere adeguata

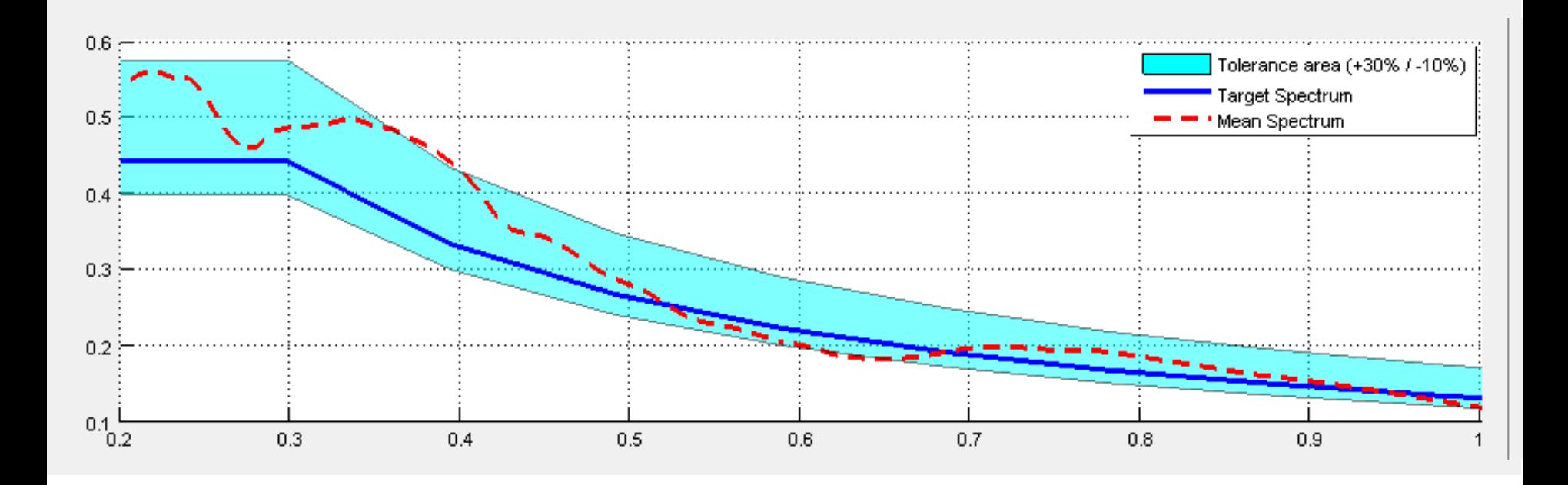

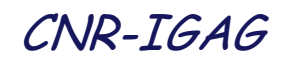

**Bologna 25-27 Nov 2014**

Esportazione della Selezione

Attraverso il comando **Export** è possibile salvare i segnali selezionati in formato *txt e xls* 

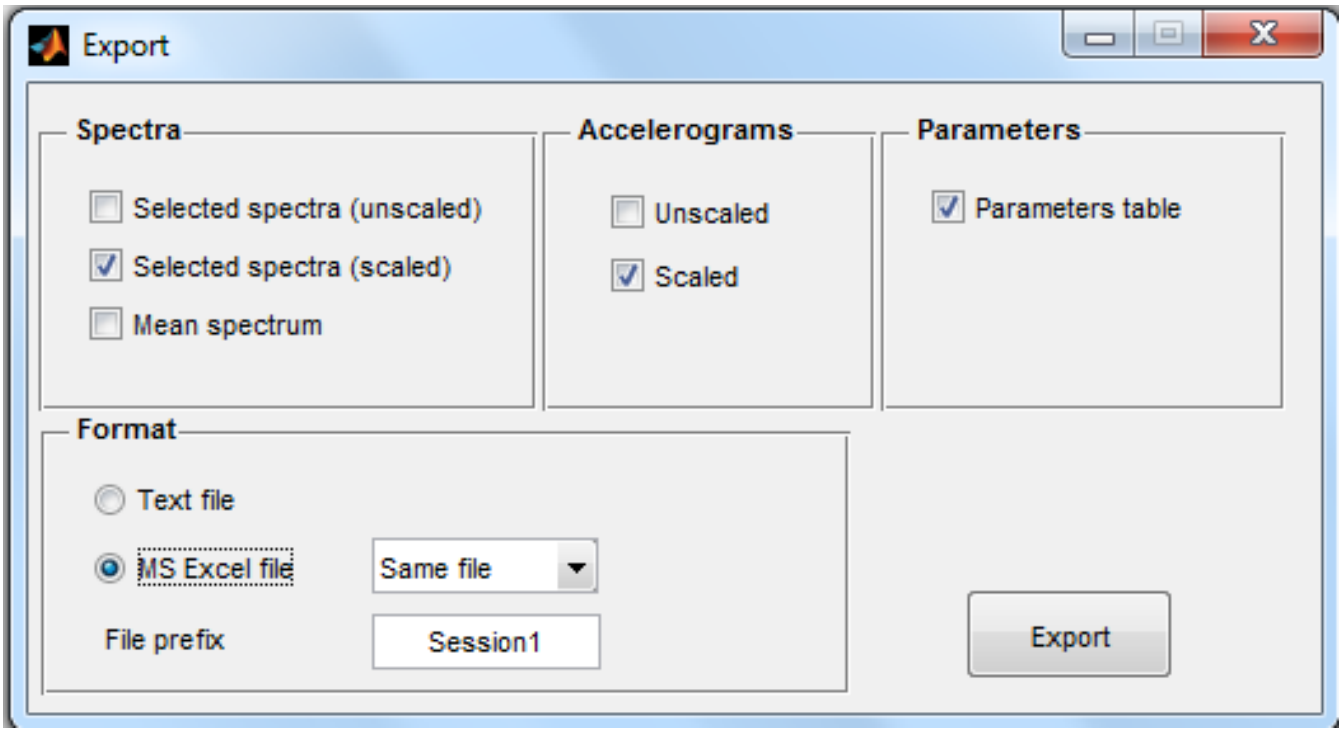

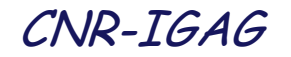

# **Peculiarità di In-Spector**

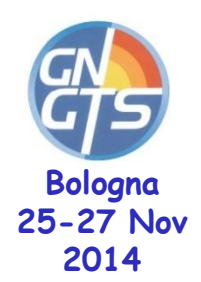

- Preselezione (criteri sismologici) degli accelerogrammi effettuata dall'utente in banche dati esterne al software
- Importazione di segnali da qualsiasi banca dati e relativi a qualsiasi classe di sottosuolo
- Possibile utilizzo tra i criteri di selezione anche di **intensità di Arias** e **durata significativa**
- Eventuale modifica dei singoli **FS** e aggiornamento in tempo reale
- Selezione finale affidata al giudizio esperto dell'utente e non a combinazioni automatiche
- Possibile utilizzo come **strumento di verifica** da parte di Enti o Soggetti Valutatori

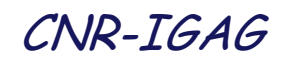

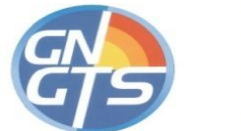

# **INFO**

Per richiedere **In-Spector,** per informazioni o segnalazioni di mandate una mail a:

inspector.igag@gmail.com

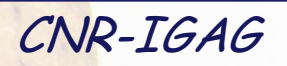

### •**S***pectral matching* •**Approccio per la scelta di accelerogrammi naturali**

•La congruenza tra la forma spettrale di normativa e quella del singolo accelerogramma selezionato può essere basata sul **parametro Drms** (*average root-mean square deviation*)

N = numero dei periodi per i quali è specificato lo spettro

Media degli scarti quadratici medi tra le accelerazioni spettrali dell'accelerogramma selezionato e quelle dello spettro di riferimento

### **Drms quantifica lo scostamento tra le forme spettrali**

(Pagliaroli & Lanzo, 2008)

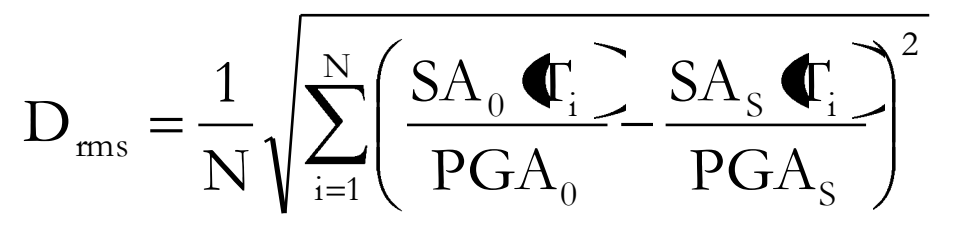

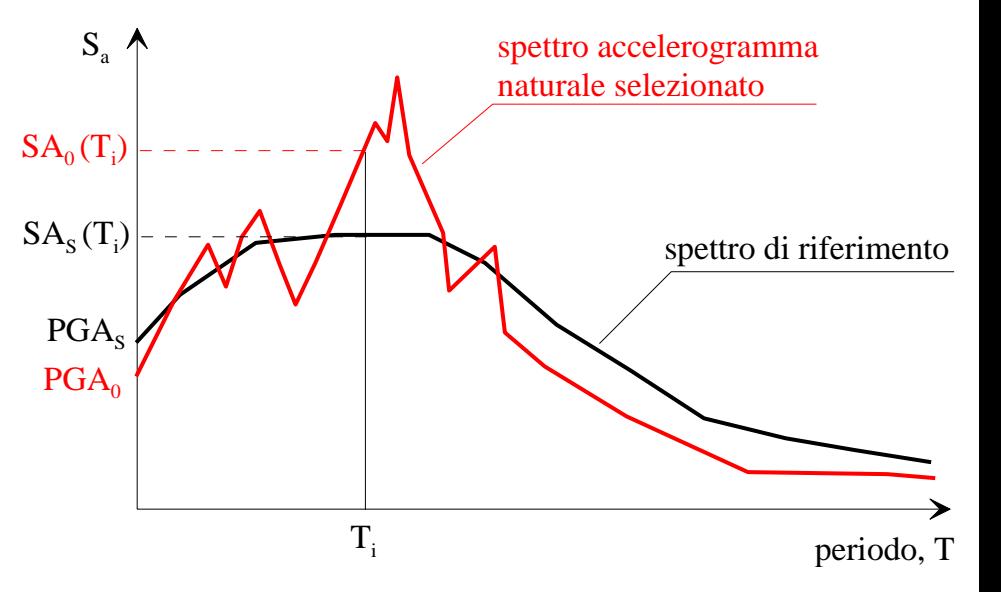